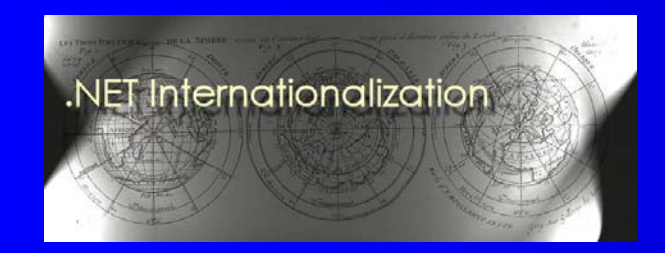

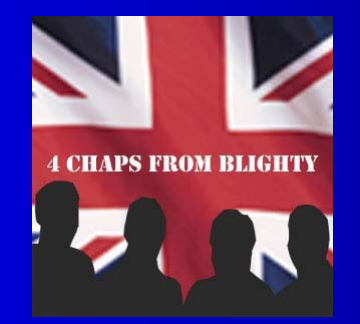

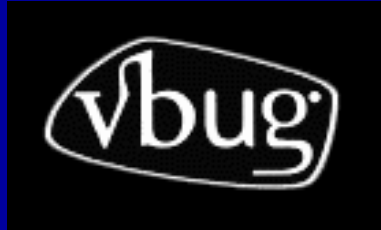

# An Introduction To Windows **Workflow Foundation**

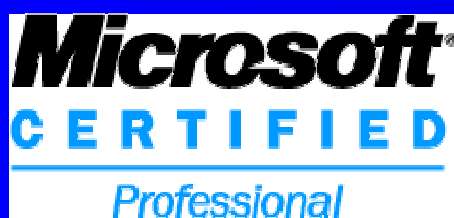

**Guy Smith-Ferrier** guy@guysmithferrier.com Blog: http://www.guysmithferrier.com

1

#### About…

• Author of .NET Internationalization Visit http://www.dotneti18n.com to download the complete source code

#### • 25% of 4 Chaps From Blighty

- $\mathcal{L}_{\mathcal{A}}$ http://www.4chapsfromblighty.com
- Podcasts and blog about development issues and the UK developer community

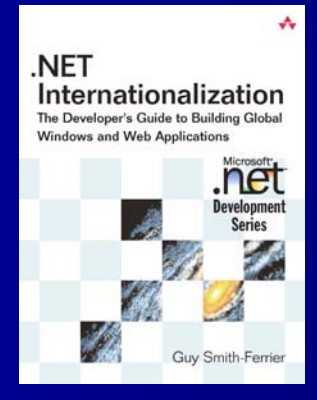

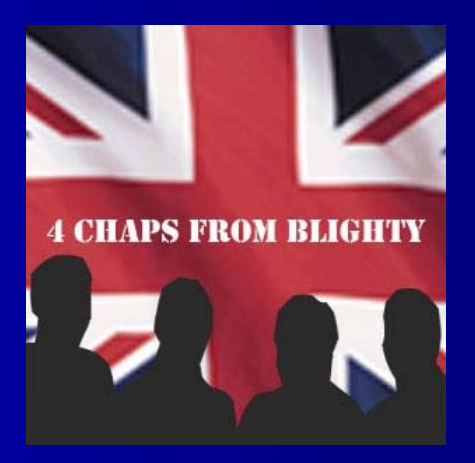

 $\mathcal{D}_{\mathcal{A}}$ 

# Agenda

- **Overview, Resources, Books**
- **Creating Workflows**
- **•** Activities
	- Looping, Conditional, Composite
- **Custom Activities**
- **Exception Handling**
- Communication Between Workflow And Host
- **•** Persistence
- State Machines
- **Hosting The Designer**

#### **Overview**

• Windows Workflow Foundation is:- A library of workflow activity classes A library of workflow service classes  $\mathcal{L}_{\mathcal{A}}$  A workflow engine  $\mathcal{L}_{\mathcal{A}}$  A workflow designer • Runs on Vista, Windows XP, Windows Server 2003

#### Resources

- $\bullet$  http://wf.netfx3.com/
	- .NET Framework 3.0 (including Windows Workflow Foundation)
	- Visual Studio 2005 Extensions For Windows Workflow Foundation
	- Windows SDK for Vista and the .NET Framework 3.0
- $\bullet$ http://msdn.microsoft.com/workflow
- $\bullet$  Mike Taulty's Windows Workflow Foundation Nuggets
	- http://wf.netfx3.com/files/folders/screencasts/default.aspx
- $\bullet$  Webcasts
	- http://blogs.msdn.com/pandrew/articles/460630.aspx
- $\bullet$  Windows Workflow Foundation Virtual Labs
	- http://msdn.microsoft.com/virtuallabs/windowsworkflow/
- $\bullet$  Windows Workflow Foundation Wiki
	- http://wiki.windowsworkflowfoundation.eu/default.aspx/WF/WindowsWorkflo wFoundationWiki.html

#### **Books**

**• Essential Windows Workflow Foundation**  Dharma Shulka and Bob Schmidt, Addison-Wesley **• Foundation of WF** – Brian R. Myers, Apress **• Presenting Windows Workflow Foundation**  Paul Andrew, James Conard and Scott Woodgate, Sams Publishing

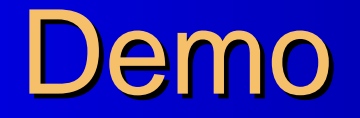

#### Creating a simple workflow

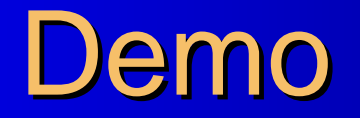

#### The Workflow Debugger

**Examples Of Workflow** (Why Do You Care ?) (Why Do You Care ?)

- **Order Processing**
- **Stock Management**
- **Timesheet Processing**
- Collaborative Documents
- **Bug Tracking**
- **Wizards**

### **Code Only Workflows**

```
public class Workflow1 : SequentialWorkflowActivity
```

```
public Workflow1()
```
 $\{$ 

{

}

}

```
CodeActivity codeActivity1 = new CodeActivity();
codeActivity1. ExecuteCode +=delegate { Console.WriteLine("Hello World"); };
Activities.Add(codeActivity1);
```

```
DelayActivity delayActivity1 = new DelayActivity();
delayActivity1. TimeoutDuration = new TimeSpan(0, 0, 2);
Activities. Add(delayActivity1);
```

```
CodeActivity codeActivity2 = new CodeActivity();
codeActivity2. ExecuteCode +=delegate { Console.WriteLine("Goodbye Cruel World"); };
Activities.Add(codeActivity2);
```
# **Code Only Workflows** (continued) (continued)

```
static void Main(string[] args)
```
WorkflowRuntime runtime = new WorkflowRuntime();

```
<code>runtime.StartRuntime()</code> ;
```
WorkflowInstance instance =  $\,$ <code>runtime.CreateWorkflow(typeof(Workflow1))</code>;

```
i nstance. Start();
```
{

}

```
Consol e. ReadLi ne();
```
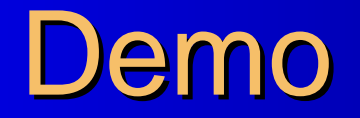

#### Code only workflows

#### **XOML Workflows**

```
<SequentialWorkflowActivity x:Class="ConsoleApplication1.Workflow1"
x: Name="Workflow1" xmlns:x="http://schemas.microsoft.com/winfx/2006/xaml"
xmlns="http://schemas.microsoft.com/winfx/2006/xaml/workflow">
  <CodeActivity x:Name="activity1" ExecuteCode="activity1_ExecuteCode" />
    \langle x:Code\leftarrow! [CDATA[
    void activity1_ExecuteCode(object sender, EventArgs e)
    {
        Console.WriteLine("Hello World");
    }
    ]]></x:Code
>
  <DelayActivity TimeoutDuration="00:00:02" x:Name="delayActivity1" />
  <CodeActivity x:Name="activity2" ExecuteCode="activity2_ExecuteCode" />
    \langle x:Code\leftarrow! [CDATA[
    void activity2_ExecuteCode(object sender, EventArgs e)
    {
        Console.WriteLine("Goodbye Cruel World");
    }
    ]]></x:Code
>
</SequentialWorkflowActivity>
```
# Compiling XOML Workflows Using The Command Line Compiler

• Workflows can be compiled using the command line Workflow Compiler (wfc.exe)

"C:\Program Files\Microsoft SDKs\Windows\v6.0\Bin\"wfc HelloWorld.xoml

# Compiling XOML Workflows Using WorkflowCompiler Class

static Type CompileWorkflow(string xomlfile, string workflowName)

 $\{$ 

}

```
WorkflowCompiler compiler = new WorkflowCompiler();
WorkflowCompilerParameters parameters =
    new WorkflowCompilerParameters();
parameters.GenerateInMemory = true;
WorkflowCompilerResults results =
    compiler.Compile(parameters, new string[] { xomlfile });
if (results. Errors. Count > 0)
{
    foreach (CompilerError error in results.Errors)
    {
        Console. WriteLine(error. ErrorText);
    }
    return null;
}
return compilerResults.CompiledAssembly.GetType(workflowName);
```
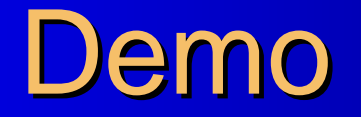

#### XOML only Workflows

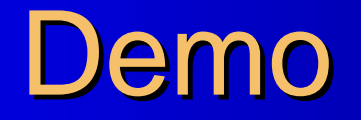

#### Looping, Conditionals And Composite Activities

## **Writing Custom Activities**

**• Inherit from System. Workflow. Component Model. Activity** and override the Execute method

```
public class WriteLineActivity: Activity
```

```
protected override ActivityExecutionStatus
    Execute(ActivityExecutionContext executionContext)
\{
```

```
System. Console. WriteLine(Text);
return ActivityExecutionStatus.Closed;
```

```
private string text;
public string Text
{
     get { return text; } get { return text; }
     set { text = value; }
}
```
 $\{$ 

}

}

## Properties vs. Dependency **Properties**

- Properties have storage allocated regardless of whether storage is used
- Dependency properties only have storage allocated if they are assigned a value
- Dependency properties support change notification
- Dependency properties support binding to other workflow activities

### **Dependency Properties**

```
public static DependencyProperty TextProperty =
    DependencyProperty. Regi ster(
   "Text", typeof(string), typeof(WriteLineActivity));
```

```
public string Text
```
 $\left\{ \right.$ 

}

get { return (string) base.GetValue(TextProperty); } set { base. SetValue(TextProperty, value); }

### **Activity Validators**

```
public class TextValidator : ActivityValidator
\{public override ValidationErrorCollection
        ValidateProperties (ValidationManager manager, object obj)
    {
        ValidationErrorCollection errors =
            base.ValidateProperties(manager, obj);
        WriteLineActivity activity = (WriteLineActivity)obj;
        if (activity != null && activity \text{Parent} != null)
        \{if (String.IsNullOrEmpty(activity.Text))
                errors.Add(new ValidationError("Text is empty", 1));
        }
        return errors;
    }
}
[ActivityValidator(typeof(TextValidator))]
```
#### **Exception Handling**

- Add a CodeActivity to throw an ArgumentException
- Run the workflow and show that the exception is handled by the WorkflowRuntime's WorkflowTerminated event
- Change the Workflow Designer to View Fault Handlers
- Add a FaultHandlerActivity to the FaultHandlersActivity and set FaultType to System.ArgumentException
- Add a CodeActivity to the FaultHandlerActivity with the following ExecuteCode

Console.WriteLine("Handled by workflow fault handler");

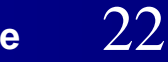

# **Exception Handling** (continued) (continued)

- Run the workflow and show that the exception is handled by the Workflow instance's FaultHandlerActivity
- Add a SequenceActivity to the workflow and move codeActivity1 into the SequenceActivity
- Right click the SequenceActivity and select View Fault **Handlers**
- Add a FaultHandlerActivity to the FaultHandlersActivity and set FaultType to System.ArgumentException

# **Exception Handling** (continued) (continued)

• Add a CodeActivity to the FaultHandlerActivity with the following ExecuteCode

Console.WriteLine("Handled by sequence fault handler");

• Run the workflow and show that the exception is handled by the Sequence's FaultHandlerActivity

#### **CallExternalMethodActivity**

- The CallExternalMethodActivity provides a means for the workflow to call methods exposed by the host
- Create an interface that is decorated with the ExternalDataExchange attribute

[External DataExchange] public interface IExternalDataExchange {

}

bool SendEmail(string address, string body);

# **CallExternalMethodActivity** (continued) (continued)

#### $\bullet$ Create an implementation of the interface

```
public class ExternalDataExchange Emplementation:IExternalDataExchange
{
    public bool SendEmail(string address, string body)
    {
        return true;
    }
}
```
#### $\bullet$ Make the implementation available to the workflow runtime

External DataExchangeService edes = new External DataExchangeService(); workflowRuntime. AddService(edes); edes.AddService(new ExternalDataExchangeImplementation());

# **CallExternalMethodActivity** (continued) (continued)

- Use the implementation in the workflow
	- Add a CallExternalMethodActivity to the workflow
	- Set the InterfaceType to IExternalDataExchange
	- Set the MethodName to SendEmail
	- Bind the parameters (body, address) and ReturnValue to corresponding properties on the workflow class

## **Workflow Persistence** Database Setup

- Create a SQL Server 2005 Express database (e.g. WorkflowPersistence)
- Run the following scripts in C:\WINDOWS\Microsoft.NET\Framework\v3.0\ Windows Workflow Foundation\SQL\EN
	- SqlPersistenceService\_Schema.sql
	- SqlPersistenceService\_Logic.sql

**Workflow Persistence -Adding The Persistence Service** • Add the following code to the

WorkflowRuntime initialization code:-

string connectionString = @"Data Source=CAPLAPTOPTOSH1\SQLEXPRESS;"+ "Initial Catalog=WorkflowPersistence;Integrated Security=True";

SqlWorkflowPersistenceService persistenceService = new Sql WorkflowPersistenceService(connectionString, true, new TimeSpan(10, 0, 0), new TimeSpan(0, 0, 2));

workflowRuntime. AddService(persistenceService);

## **Workflow Persistence -Events**

workflowRuntime.WorkflowPersisted += delegate{Console.WriteLine("Persisted"); };

<code>workflowRuntime.WorkflowLoaded +=</code> delegate { Console.WriteLine("Loaded");  $};$ 

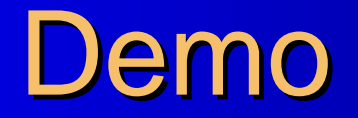

#### State Machine

## Hosting The Designer Resources

- Everything About Re-Hosting the Workflow
	- Includes a downloadable working example of hosting the designer
	- http://msdn2.microsoft.com/en-us/library/aa480213.aspx
- Create And Host Custom Designers With The .NET Framework 2.0
	- http://msdn.microsoft.com/msdnmag/i ssues/06/03/DesignerHosting
- Tailor Your Application by Building a Custom Forms Designer with .NET
	- http://msdn.microsoft.com/msdnmag/i ssues/04/12/CustomFormsDesi gner/default.aspx
- Mike Taulty
	- http://mtaulty.com/CommunityServer/blogs/mike\_taultys\_blog/archiv e/2006/08/18/5935.aspx

## Summary

- **Overview, Resources, Books**
- **Creating Workflows**
- **•** Activities
	- Looping, Conditional, Composite
- **Custom Activities**
- **Exception Handling**
- Communication Between Workflow And Host
- **•** Persistence
- State Machines
- **Hosting The Designer**